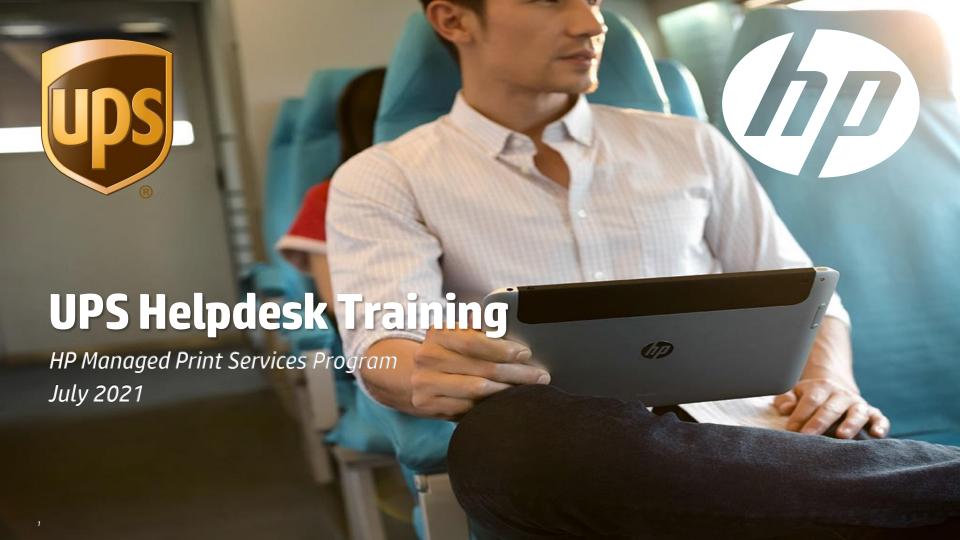

# **Table of Contents**

#### MPS Support Processes

- ☐ Hardware Support Responsibilities | HP vs. UPS
- ☐ HP vs. TSG Hardware Support Differences
- ☐ Contacting Hardware Support
- ☐ Support Escalation Paths

#### DCC Instructions

☐ Logging a Request for Repair

#### Supplies Overview

- ☐ Roles & Responsibilities | HP vs. UPS
- ☐ Automated Supplies Fulfillment Overview
- ☐ Manual Supplies Ordering Governance and Process

#### Additional MPS Resources

- ☐ Tools
- ☐ Training
- ☐ Contact Information

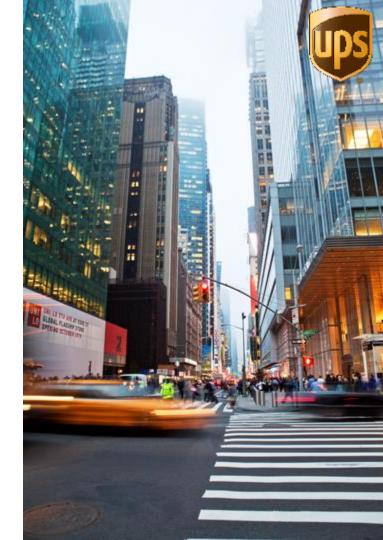

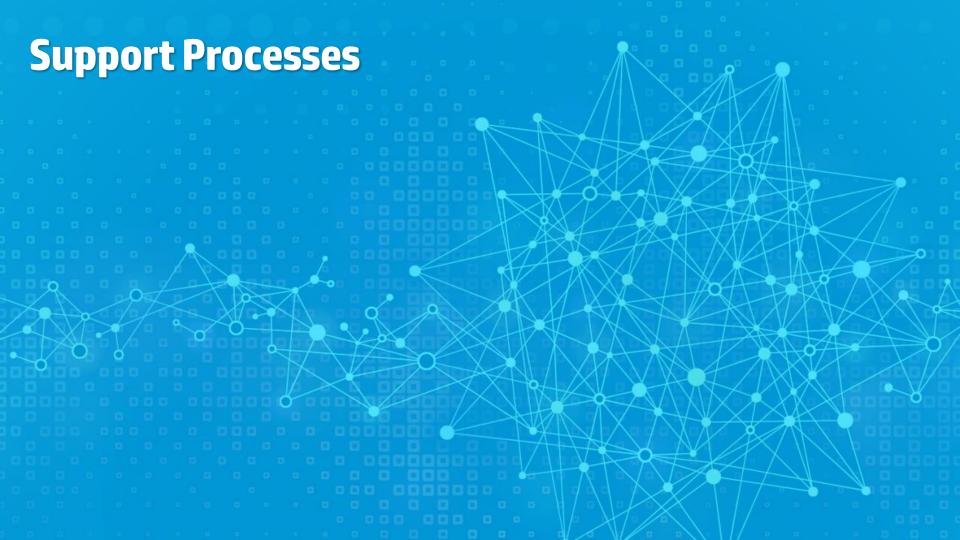

# Hardware Support Responsibilities | UPS & HP

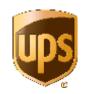

|                                                                    | UPS End<br>User | UPS Help<br>Desk | TSG  <br>Campus<br>Support | HP<br>Support<br>Center | HP Field<br>Tech | HP Fleet<br>Engineer |
|--------------------------------------------------------------------|-----------------|------------------|----------------------------|-------------------------|------------------|----------------------|
| Notify UPS Helpdesk of MPS device issue                            | ✓               |                  |                            |                         |                  |                      |
| Perform triage of MPS device with UPS end user                     |                 | ✓                |                            |                         |                  |                      |
| Contact HP Support Center for dispatch                             |                 | ✓                |                            |                         |                  |                      |
| Dispatch HP field engineer to resolve issue                        |                 |                  |                            | ✓                       |                  |                      |
| Perform device repair                                              |                 |                  |                            |                         | ✓                |                      |
| Perform device configuration                                       |                 |                  |                            |                         |                  | ✓                    |
| Close HP ticket                                                    |                 |                  |                            | ✓                       |                  |                      |
| Close UPS ticket                                                   |                 | ✓                |                            |                         |                  |                      |
| Support and remediation of non-MPS devices and internal UPS issues |                 |                  | ✓                          |                         |                  |                      |

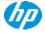

# **HP vs. TSG | Campus Support Differences**

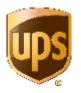

#### HP

- MPS devices: identified with an MPS sticker
- General use printers located within an office building
- Print | Copy | Fax | Scan functionality (mono and color)
- Evaluations to occur on a site-by-site basis to determine if included in MPS fleet

# TSG Campus Support

- Continue to manage all non-MPS devices within the UPS fleet
- Dispatched for UPS internal issues (both MPS and non-MPS sites)
- Devices located at UPS Stores | MBE locations & UPS customer locations
- Specialty printers: line-matrix, impact, dot-matrix, plotters, check printing
- Line of Business (LoB) device on the UPS Operations floor, near conveyor belts, in-line with the processing of UPS packaging during a UPS sort
- Scanners dedicated to LoB: IDIS | DDIS | BDIS

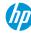

# **Contacting UPS Helpdesk Support**

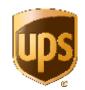

UPS End Users will continue to contact the UPS Helpdesk for hardware assistance:

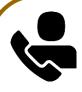

#### **UPS Helpdesk:**

- 888.UPS.TECH
- Triage issue and assign accordingly
- Create an SMC Incident for the proper product

Non-MPS

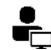

#### TSG | Campus Support

Standard UPS procedures apply

MPS

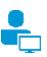

#### **HP Support Center**

- Create a DCC request
- Web: <u>DCC</u>
- US, Canada Phone: 888.447.0169 PIN 97351
- APJ see slide 7,8
- EMEA see slide 9
- Latin America see slide 10

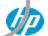

# **APJ HPSupport Center**

| Country     | HP Contact Center Phone Number                     | Comments                                                                              |
|-------------|----------------------------------------------------|---------------------------------------------------------------------------------------|
| Australia   |                                                    | If user calling from Australia, they can dial 1300362396.                             |
|             | 1300 362 396 & PSTN - +61280318276                 | If user calling from rest of the world, they need to call +61280318276                |
| New Zealand |                                                    | If user calling from New Zealand, they can dial 0800 552 012 .                        |
|             | 0800 552 012 & PSTN - +6499129078                  | If user calling from rest of the world, they need to call +6499129078                 |
| China       |                                                    | If user calling from China, they can dial 800 810 6966/400.                           |
|             | 800 810 6966/400 610 6966 pin 5505                 | If user calling from rest of the world, they need to call 400 610 6966 pin 5505       |
| Taiwan      | 800888053                                          | One common number to contact from local or from rest of the world                     |
| Korea       | 000000003                                          | One common number to contact from local or from rest of the world                     |
| Korea       | <i>82 1588-2758</i>                                | Prefer local language to communicate for case logging                                 |
| Singapore   | 02 1300-2730                                       | One common number to contact from local or from rest of the world                     |
| Siligapore  | 6562754809                                         | One common number to contact from tocal or from rest of the world                     |
| Malaysia    | 1800885785 (dedicate MPS hotline & PSTN:           | If user calling from Malaysia, they can dial 1800885785 (dedicate MPS hotline), Press |
|             | +60320531866Press Option 4                         | Option 4                                                                              |
|             |                                                    | If user calling from rest of the world, they need to call 60320531866                 |
| Philippines | 180014410094 & 63 2 867 3551—Press Option 6        | If user calling from Philippines, they can dial 180014410094.                         |
|             | Again Press Option 6 /+6323953329 –Press Option 6- | If user calling from rest of the world, they need to call 63 2 867 3551Press Option 6 |
|             | Again Press Option 6 (new additional number active | -Again Press Option 6 /+6323953329 -Press Option 6-Again Press Option 6 (new          |
|             | since cloud go live) - Same Option 6-6             | additional number active since cloud go live) - Same Option 6-6                       |
| Hong Kong   |                                                    | One common number to contact from local or from rest of the world                     |
|             | 85230712931                                        |                                                                                       |
| Japan       |                                                    | If user calling from Japan, they can dial 120994760.                                  |
|             |                                                    | If user calling from rest of the world, they need to call +81120-994-760              |
|             | 120994760/+81120-994-760                           | Prefer local language to communicate for case logging                                 |
| Масаи       |                                                    | If user calling from Macau, they can dial 30712931                                    |
|             | 30712931 or 85230712931                            | If user calling from rest of the world, they need to call 85230712931                 |
| Thailand    |                                                    | One common number to contact from local or from rest of the world                     |
|             | 66278 73996                                        | Prefer local language to communicate for case logging                                 |
| Indonesia   |                                                    | One common number to contact from local or from rest of the world                     |
|             | 62-213810192                                       | Prefer local language to communicate for case logging                                 |
| India       | Old Number: 18002006249 – pin 3232                 | One common number to contact from local or from rest of the world                     |
|             | New Number: 18002587175 – pin 3232                 |                                                                                       |
| Vietnam     | 1800 588 868                                       | One common number to contact from local or from rest of the world                     |

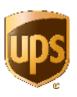

#### Notes:

Korea, Japan, Thailand, Indonesia:

- If user from the above countries calling HP Contact Center Phone number then the preferred language would be the local language.
- Hence the preferred option to contact HP Support Center is DCC or Email.

#### Vietnam:

User can contact HP Contact Center and can be able to support in English.

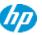

# **APJ HP Support Center Manual Toner Request**

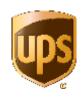

| Country     | HP Email Id for Manual Toner<br>Request | Remove         |
|-------------|-----------------------------------------|----------------|
| Australia   | hpsptoner@hp.com                        |                |
| New Zealand | hpsptoner@hp.com                        |                |
| China       | cnsuppliesorder@hp.com                  |                |
| Taiwan      | hptwtoner@hp.com                        |                |
| Korea       | Hpkppu@hp.com                           |                |
| Singapore   | hpapjtoner@hp.com                       |                |
| Malaysia    | hpapjtoner@hp.com                       |                |
| Philippines |                                         | apj.ups@hp.com |
|             | hpphtoner@hp.com                        | <u> </u>       |
| Hong Kong   | hphktoner@hp.com                        |                |
| Japan       | ppu.helpdesk_jp@hp.com                  |                |
| Масаи       | hphktoner@hp.com                        |                |
| Thailand    | issara.khamchroen@hp.com                |                |
| Indonesia   | mps.id@hp.com                           |                |
| India       | hpintoner@hp.com                        |                |
| Vietnam     | cskh@hp.com                             |                |

#### Pre-requestee to log Request -

- While logging the Break Fix case through email, customer to mention the country name in the Email Subject. Eg: SG-UPS
- Country Abbreviations -> CN = China, HK = Hong Kong, TW =
   Taiwan, SG = Singapore, MY = Malaysia, PH = Philippines, AU =
   Australia, NZ = New Zealand, JP = Japan, KR = Korea, ID =
   Indonesia, TH = Thailand, IN = India
- Customer to fill the below template and share it in email for Break Fix and for Manual Toner Request

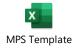

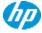

# **HP Support Center EMEA**

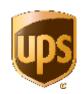

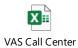

fo 2020 - EMEA on

EMEA: vas.ups@hp.com

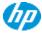

# **HP Support Center Latin America**

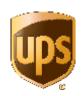

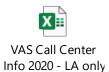

Brazil: <a href="mailto:simpressgrs@hp.com">simpressgrs@hp.com</a> and <a href="mailto:servicedeskposvendas@simpress.com.br">servicedeskposvendas@simpress.com.br</a>

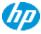

# How to Identify an HP MPS Device

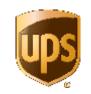

Below is an example of the sticker found on the front of the printer to denote a device as part of the MPS fleet: Labels could be in local language in different country's based on the laws.

#### **SmartPrint**

For support contact your regional UPS TSC Help Desk Serial Number - CNBCD5W28X - MPS

For information and troubleshooting go to upsers.com>Job Tools>Quick Links>SmartPrint

Or Visit the SMC Service Portal

THIS DEVICE IS NETWORK MANAGED DO NOT POWER
OFF OR MOVE WITHOUT AUTHORIZATION

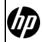

#### **SmartPrint**

**Supplies Support: Toner & Staples** 

Send an e-mail to:

ups.acct.mgmt@hp.com

Provide the Serial Number, Reason for request and Contact Information (Name, e-mail and Phone)

APJ: apj.ups@hp.com

Brazil: simpressgrs@hp.com and servicedeskposvendas@simpress.com.br

Canada: ups.acct.mgmt@hp.com

Latin America: <a href="mailto:ups.acct.mgmt@hp.com">ups.acct.mgmt@hp.com</a>

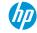

# **Contacting HP Hardware Support**

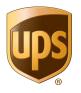

#### The UPS Helpdesk contacts HP Support via two methods:

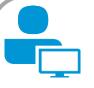

#### DCC:

- Web Portal
- Available 24 Hours | 7 Days
- Link: <u>DCC</u>

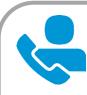

#### **Phone Support:**

- Use as contingency if DCC is down
- **US, Canada** 888.447.0169 PIN# 97351
- APJ see slide 7
- EMEA see slide 8
- Latin America see slide 10

Instructions to log a service request via DCC are included later in this deck.

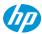

# **Support Escalation Paths**

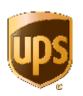

#### Send email to:

US, Canada, LA <u>ups.acct.mgmt@hp.com</u>

<u>Brazil\_simpressgrs@hp.com, servicedeskposvendas@simpress.com.br</u>

HP

APJ <u>apj.ups@hp.com</u>

EMEA vas.ups@hp.com

- Hardware functionality
- Supplies availability
- Missed Service Level Agreements

UPS

**Contact:** Corporate I.S. HP MPS Project Team

- Effectiveness of MPS program
- Feedback on devices | support

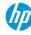

# **DCC Service Request Logging Procedure**

### **HP Device Control Center**

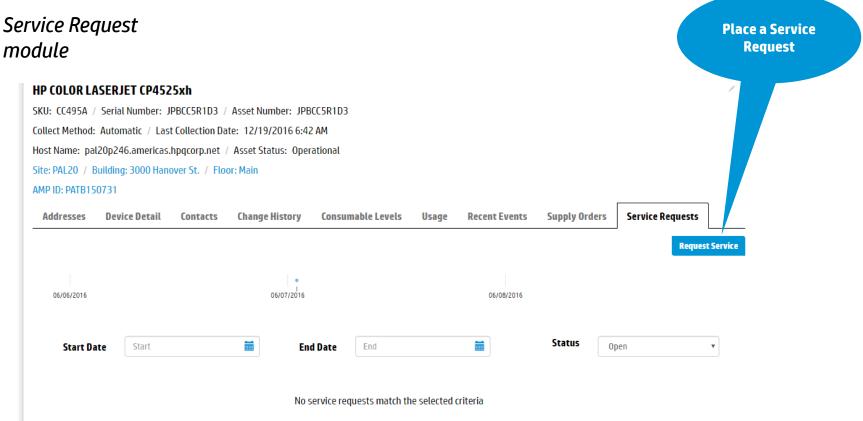

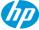

# **HP Device Control Center**

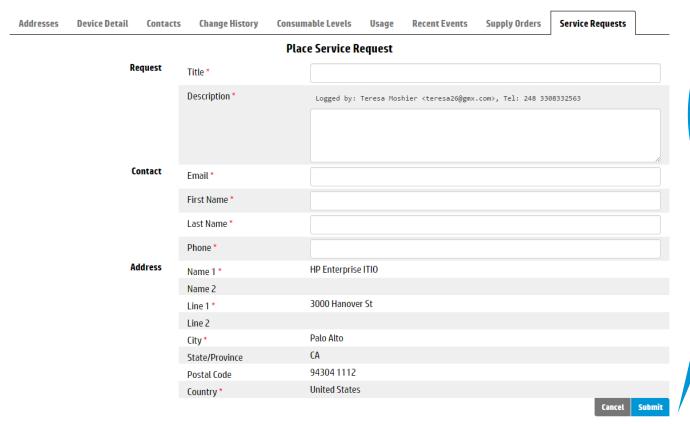

Fill in fields
with description
of issue,
contact
information
etc.

Case # will be generated and confirmed after submission

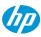

# **Supplies Management Processes**

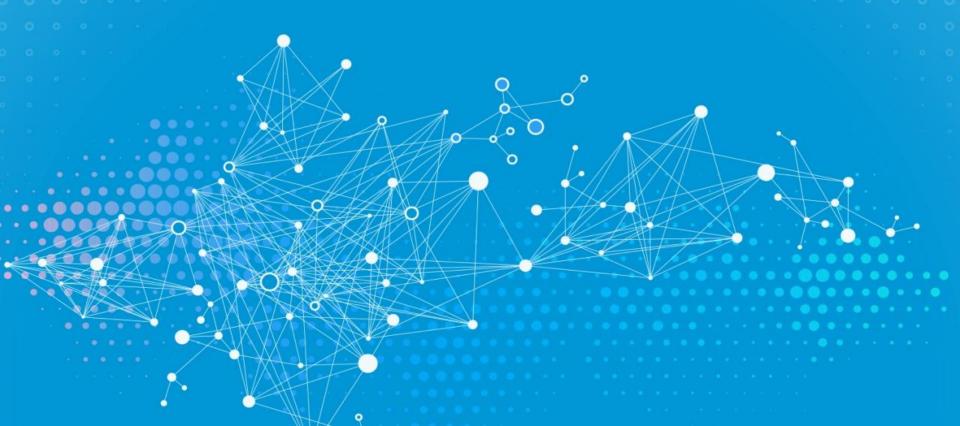

# Supplies Management Responsibilities | HP & UPS

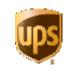

|                 |                                                                 | UPS End<br>User | HP Auto<br>Replenish | CM<br>Support | СМ | НР СЕ |
|-----------------|-----------------------------------------------------------------|-----------------|----------------------|---------------|----|-------|
| Toner or<br>Ink | Printer toner or ink is proactively replenished via DCC         |                 | ✓                    |               |    |       |
|                 | Manually order toner or ink                                     |                 |                      | ✓             | ✓  |       |
|                 | Perform replacement activity                                    | ✓               |                      |               |    |       |
| Staples         | Manually order staples or staple cartridge via HP e-mail node   | ✓               |                      | ✓             | ✓  |       |
|                 | Insert staples into device                                      | ✓               |                      |               |    |       |
| Drums           | Image drums proactively replenished via DCC                     |                 | ✓                    |               |    |       |
|                 | Perform replacement activity                                    | ✓               |                      |               |    |       |
| PM Kit          | Preventative Maintenance Kit is proactively replenished via DCC |                 | ✓                    |               |    |       |
|                 | Perform replacement activities                                  |                 |                      |               |    | ✓     |

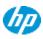

# **Automated Supplies Fulfillment | Overview**

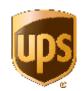

Enabling technology to collect usage & supplies across the enterprise fleet

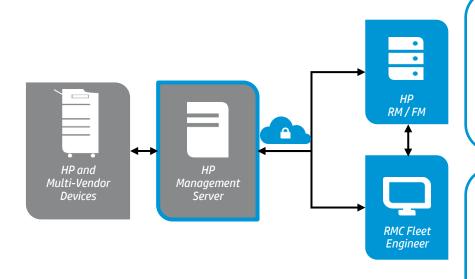

#### **Description:**

- MPS device usage data is collected from printer fleet via DCC
- Pre-defined supplies threshold triggers proactive supply replenishment
- Replenished supply is sent out within one business day

#### **Pre-Defined Thresholds:**

Consumables: 10%

Maintenance Kit: 2%

• Drum: 2%

Fuser: 2%

• Transfer Kit: 2%

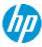

# Manual Supplies Ordering Governance

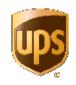

#### Supplies cannot be ordered internally within UPS

# Toner | Ink

- Auto-replenished via proactive monitoring.
- Manual ordering will be placed by sending request to the following email:

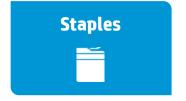

- Manually ordered by HP CM or CM support.
- Manual ordering will be placed by sending request to the following email:

#### **Image Drum**

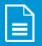

- Auto-replenished via proactive monitoring
- Manual ordering will be placed by sending request to the following email:

#### **PM Kit**

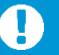

- Auto-replenished via proactive monitoring
- Manual ordering will be placed by sending request to the following email:

US, Canada, LA (except Brazil)

ups.acct.mgmt@hp.com Brazil simpressgrs@hp.com APJ apj.ups@hp.com EMEA vas.ups@hp.com

- Information Needed:
- Contact Information
- Device Serial Number

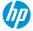

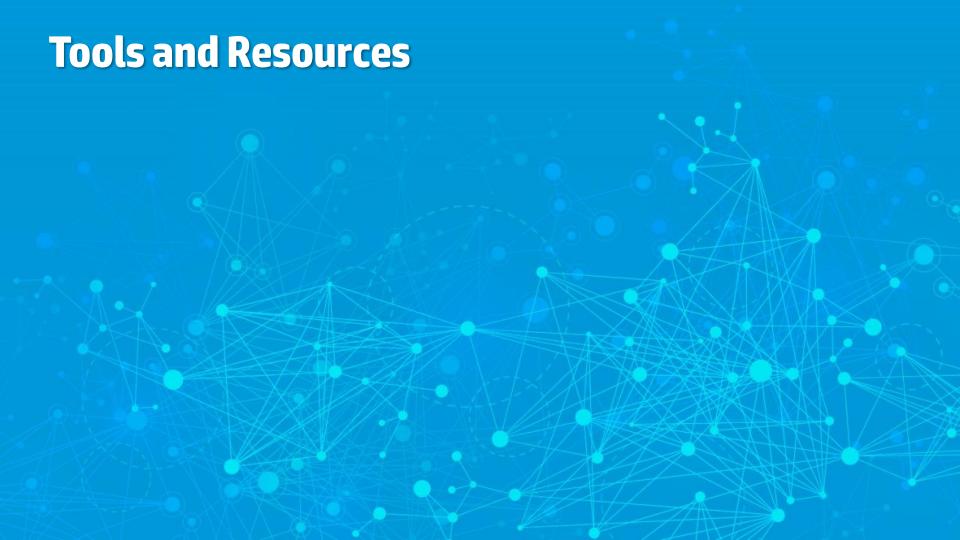

# MPS Tools & Resources Located on Training Portal

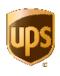

#### Tools:

- HP DCC: Web interface used to contact HP to request onsite dispatch
- HP Device Training: Device functions | loading paper | clearing jams | toner cartridge

# **Training:**

- UPS Training Portal: Training repository containing all MPS training including
  - Device familiarization
  - Device troubleshooting
  - Common device tasks: Fax | Copy | Scan to email
- UPS Helpdesk Training: Processes to collaborate and engage HP for assistance
- UPS TSG | Campus Support Training: Pre | During | Post Deployment TSG activities
- Device Familiarization Webinar: Overview of device functionality and troubleshooting

#### **Contacts:**

- US, Canada
- HP Support Center: 888.447.0169 PIN 97351
- APJ see slide 7
- EMEA see slide 8
- Latin America see slide 10

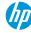

# **Thank You**

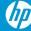